Provisioning Oracle Wallets and Accessing SSL/TLS-Based Endpoints on Amazon RDS for Oracle

*February 2018*

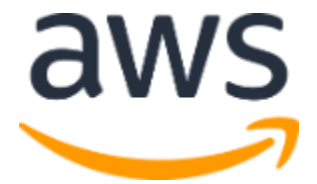

Copyright 2018 Amazon.com, Inc. or its affiliates. All Rights Reserved.

## **Notices**

Licensed under the Apache License, Version 2.0 (the "License"). You may not use this file except in compliance with the License. A copy of the License is located at<http://aws.amazon.com/apache2.0/> or in the "license" file accompanying this file. This file is distributed on an "AS IS" BASIS, WITHOUT WARRANTIES OR CONDITIONS OF ANY KIND, either express or implied. See the License for the specific language governing permissions and limitations under the License.

This document is provided for informational purposes only. It represents AWS's current product offerings and practices as of the date of issue of this document, which are subject to change without notice. Customers are responsible for making their own independent assessment of the information in this document and any use of AWS's products or services, each of which is provided "as is" without warranty of any kind, whether express or implied. This document does not create any warranties, representations, contractual commitments, conditions or assurances from AWS, its affiliates, suppliers or licensors. The responsibilities and liabilities of AWS to its customers are controlled by AWS agreements, and this document is not part of, nor does it modify, any agreement between AWS and its customers.

## **Contents**

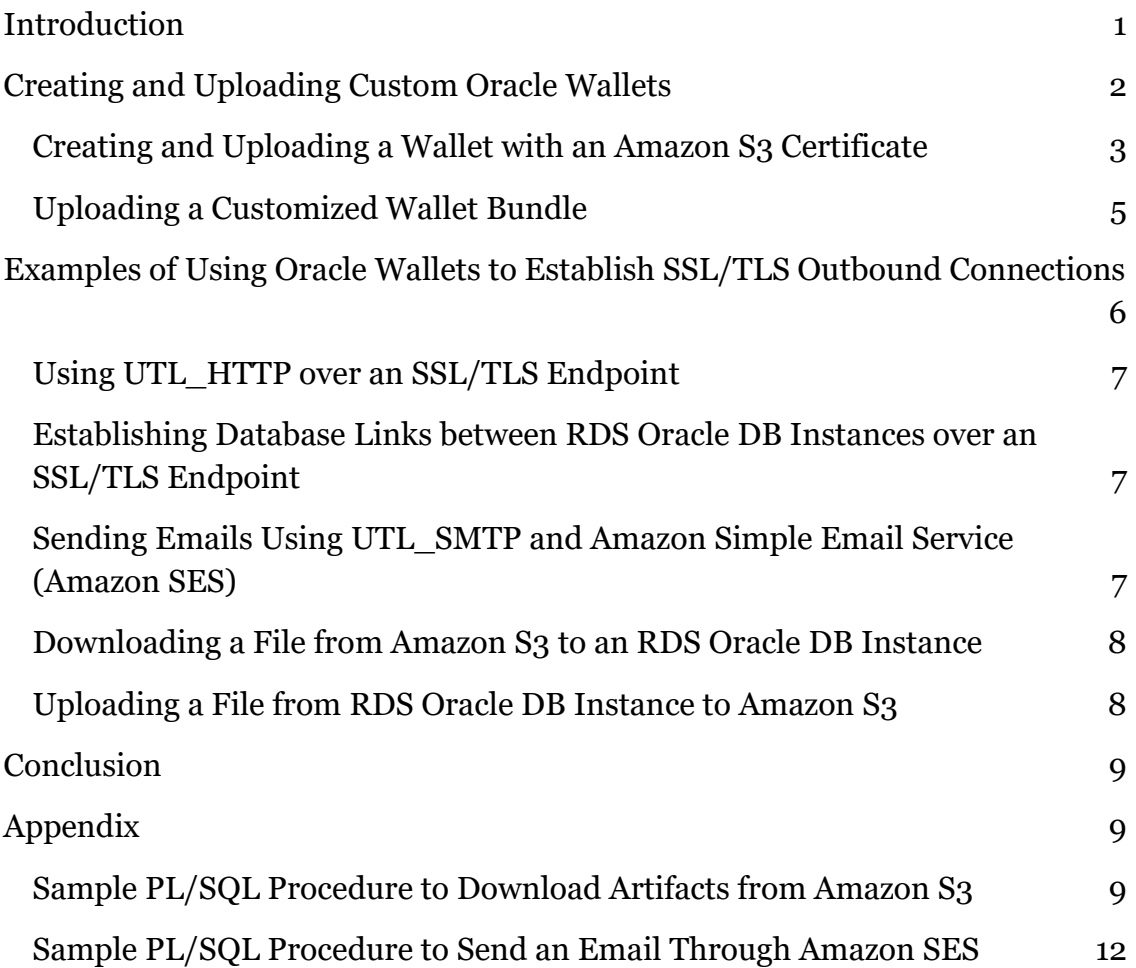

## Abstract

This paper explains how to extend outbound network access on your Amazon Relational Database Service (Amazon RDS) for Oracle database instances to connect securely to remote, SSL/TLS-based endpoints. SSL/TLS endpoints require one or more valid Certificate Authority (CA) certificates that can be bundled within an Oracle wallet. By uploading Oracle wallets to your Amazon RDS for Oracle DB instances, certain outbound network calls can be made aware of the uploaded Oracle wallets. This enables outbound network traffic to access any SSL/TLS-based endpoint that can be validated using the CA certificate bundle within the Oracle wallets.

## <span id="page-4-0"></span>Introduction

[Amazon Relational Database Service](https://aws.amazon.com/rds/) (Amazon RDS) is a managed relational database service that provides you with six familiar database engines to choose from, including Amazon Aurora, MySQL, MariaDB, Oracle, Microsoft SQL Server, and PostgreSQL.<sup>1</sup> You can use your existing database code, applications, and tools with Amazon RDS, and RDS will handle routine database tasks such as provisioning, patching, backup, recovery, failure detection, and repair.

With Amazon RDS, you can use replication to enhance availability and reliability for production workloads. Using the Multi-AZ deployment option, you can run mission-critical workloads with high availability and built-in, automated failover from your primary database to a synchronously replicated secondary database.

Amazon RDS for Oracle provides scalability, performance, monitoring, and backup and restore support. Multi-AZ deployment for Oracle DB instances simplifies creating a highly available architecture. This is because a Multi-AZ deployment contains built-in support for automated failover from your primary database to a synchronously replicated secondary database in a different Availability Zone. Amazon RDS for Oracle provides the latest version of Oracle Database with the latest Patch Set Updates (PSUs). Amazon RDS manages the database upgrade process on your schedule, eliminating manual database upgrade and patching tasks.

Amazon [Virtual Private Cloud](https://aws.amazon.com/vpc/) (Amazon VPC) is a virtual network dedicated to your AWS account.<sup>2</sup> It is logically isolated from other virtual networks in the AWS Cloud. You can launch AWS resources, such as Amazon RDS DB instances or [Amazon Elastic Compute Cloud](https://aws.amazon.com/ec2/) (Amazon EC2) instances, into your VPC.<sup>3</sup> When you create a VPC, you specify IP address ranges, subnets, routing tables, and network gateways to your own data center and to the internet. You can [move RDS DB](http://docs.aws.amazon.com/AmazonRDS/latest/UserGuide/USER_VPC.WorkingWithRDSInstanceinaVPC.html#USER_VPC.Non-VPC2VPC) instances that are not already in a VPC into an existing VPC.<sup>4</sup>

Outbound network access is only supported for Oracle DB instances in a VPC. 5 Using outbound network access, you can use PL/SQL code inside the database to initiate connections to servers elsewhere on the network. This lets you use utilities such as UTL\_HTTP, UTL\_TCP, and UTL\_SMTP to connect your DB instance to remote endpoints. For example, you can use UTL\_MAIL or

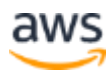

UTL\_SMTP to send emails, or UTL\_HTTP to communicate with external web servers. By default, an Amazon DNS server provides name resolutions for outbound traffic from the instances in your VPC. Should you choose to resolve private domain names for outbound traffic, you can configure a custom DNS [server.](http://docs.aws.amazon.com/AmazonRDS/latest/UserGuide/Appendix.Oracle.CommonDBATasks.System.html#Appendix.Oracle.CommonDBATasks.CustomDNS) 6

Always take care when enabling outbound networking, as attackers can use it as a vector to remove data from your systems. In addition to other security best practices, keep the following in mind:

- Carefully configure VPC security groups to only allow ingress from and egress to known networks.
- Use in-database network access control lists (ACLs) to allow only trusted users to initiate connections out of the database.
- Always upgrade to the latest release of Amazon RDS for Oracle to ensure you have the latest Oracle PSU and security fixes.

To protect the integrity and content of your data, you should use Transport Layer Security (TLS, also referred to as Secure Sockets Layer or SSL) to provide encryption and server verification. By default, outbound network access supports only external traffic over and to non-TLS/SSL mediums. For TLS/SSLbased traffic, you can use Oracle wallets to store Certificate Authority (CA) certificates, which enable the verification of remote entities. You can make utilities that use outbound network access traffic (such as UTL\_HTTP and UTL\_SMTP) aware of these wallets. This enables outbound communication from your DB instance to remote endpoints over SSL.

In this paper, we discuss how to create Oracle wallets and copy them to an Amazon RDS for Oracle DB instance using Amazon S3. We also demonstrate how to use a wallet to protect calls made using UTL\_HTTP and UTL\_SMTP utilities.

## <span id="page-5-0"></span>Creating and Uploading Custom Oracle **Wallets**

To enable SSL/TLS connections from PL/SQL, you can upload custom Oracle wallets to your Amazon RDS for Oracle DB instances. These wallets can contain

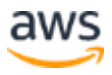

public and private certificates to access SSL/TLS-based endpoints from your RDS Oracle DB instances.

First, you create an initial Oracle wallet containing an Amazon S3 certificate as a one-time setup. Then you can securely upload any number of wallets to Amazon RDS for Oracle DB instances through Amazon S3.

#### <span id="page-6-0"></span>Creating and Uploading a Wallet with an Amazon S3 **Certificate**

- 1. Download the **Baltimore CyberTrust Root** certificate.7
- 2. Convert the certificate to the x509 PEM format.

```
openssl x509 -inform der -in BaltimoreCyberTrustRoot.crt -
outform pem -out BaltimoreCyberTrustRoot.pem
```
3. Using the  $\alpha$  orapki utility,<sup>8</sup> create a wallet and add the certificate. This exports the wallet to a file named **cwallet.sso**. Alternatively, if you don't specify an auto-login wallet, you can use **ewallet.p12**. In this case, PL/SQL applications must provide a password when opening the wallet.

```
orapki wallet create -wallet . -auto login only
orapki wallet add -wallet . -trusted cert -cert
BaltimoreCyberTrustRoot.pem -auto_login_only
orapki wallet display -wallet .
```
4. Using high-level aws s3 commands with the AWS Command Line Interface (CLI), <sup>9</sup> create an S3 bucket (or use an existing bucket) and upload the wallet artifact.

```
aws s3 mb s3://<br/>bucket-name>
aws s3 cp cwallet.sso s3://<br/>bucket-name>/
```
5. Generate a presigned URL for the wallet artifact. By default, presigned URLs are valid for an hour. However, you can set the expiration explicitly. 10

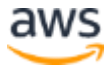

```
aws s3 presign s3://<br/>bucket-name>/cwallet.sso
```
- 6. Import the procedure provided in the [Appendix](#page-12-2) into your RDS for Oracle DB instance.
- 7. Using this procedure, download the wallet from the S3 bucket.
	- a. Create a directory for this initial wallet. (Be sure to always store each wallet in its own directory.)

```
exec rdsadmin.rdsadmin util.create directory('S3 SSL WALLET');
```
b. Whitelist outbound traffic on Oracle's ACL (using the 'user' defined earlier).

```
BEGIN
  DBMS_NETWORK_ACL_ADMIN.CREATE_ACL (
  acl \Rightarrow 's3.xml',
    description => 'AWS S3 ACL',
    principal => UPPER('&user'),
    is_grant => TRUE,
    privilege => 'connect');
   COMMIT;
END;
/
BEGIN
   DBMS_NETWORK_ACL_ADMIN.ASSIGN_ACL (
  \text{acl} => 's3.xml',
   host \Rightarrow '*.amazonaws.com');
   COMMIT;
END;
/
```
c. Using the procedure above, fetch the wallet artifact uploaded earlier to the S3 bucket. Replace the p\_s3\_url value with the presigned URL generated in step 5 (after stripping it to be HTTP instead of HTTPS). Although access to this S3 wallet artifact is presigned, it **must** be over HTTP.

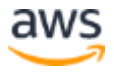

```
set define #;
BEGIN
 s3 download presigned url(
    p_s3_url => '<URL from step 5>',
     p_local_filename => 'cwallet.sso',
    p_local_directory => 'S3_SSL_WALLET'
  );
END;
/
```
8. Set the **S3\_SSL\_WALLET** path above for **utl\_http** transactions.

```
DECLARE
 l wallet path all directories.directory path%type;
BEGIN
 select directory path into 1 wallet path from all_directories
where upper(directory name)='S3 SSL WALLET';
 utl http.set wallet('file:/' || l wallet path);
END;
/
```
At this point, you can use the wallet to access any artifact (not limited to Oracle wallets) from Amazon S3 over SSL/TLS as long as you're pointing to the wallet directory specified above.

### <span id="page-8-0"></span>Uploading a Customized Wallet Bundle

With the capability we've described in the previous procedure, you can also download customized Oracle wallets (containing customized selections of public or private CA certificates). For example, you can create a new Oracle wallet containing a wallet bundle of your choice, upload it to an S3 bucket, and use one of the previous procedures to securely download this wallet to an Amazon RDS for Oracle DB instance.

1. Create a new directory (named **MY\_WALLET**, for example) for this new wallet bundle.

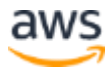

exec rdsadmin.rdsadmin\_util.create\_directory('MY\_WALLET');

2. Download the new wallet artifacts from the S3 bucket to the new directory. Notice that we've passed on the **S3\_SSL\_WALLET** directory from the initial setup above to validate against the S3 bucket certificate. The download is requested over HTTPS.

```
BEGIN
  s3 download presigned url(
    '<S3 URL>',
    p_local_filename => 'cwallet.sso',
   p local directory => 'MY WALLET',
     p_wallet_directory => 'S3_SSL_WALLET'
  );
END;
/
```
3. Run this procedure to use this newly uploaded wallet (for example with UTL\_HTTP).

```
DECLARE
 l wallet path all directories.directory path%type;
BEGIN
 select directory path into l wallet path from all directories
where upper(directory name)='MY WALLET';
 utl http.set wallet('file:/' || l wallet path);
END;
/
```
Similarly, you can upload and use any generic wallet where it's needed.

## <span id="page-9-0"></span>Examples of Using Oracle Wallets to Establish SSL/TLS Outbound Connections

Oracle wallets containing CA certificate bundles allow SSL/TLS-based outbound traffic to access any endpoint that can validate itself against one of the CA

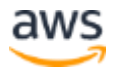

certificates in the bundle. Here are a few examples of how you can use wallets to establish SSL/TLS outbound connections.

### <span id="page-10-0"></span>Using UTL\_HTTP over an SSL/TLS Endpoint

Once you create a wallet, accessing an endpoint over SSL/TLS requires setting the wallet path. In this example, robots.txt from status.aws.amazon.com is accessed with an Oracle wallet containing Amazon's CA certificate (obtained from [https://www.amazontrust.com/repository\)](https://www.amazontrust.com/repository).

```
BEGIN
    utl http.set wallet('file:/rdsdbdata/userdirs/02');
END;
/
select 
utl http.request('https://status.aws.amazon.com/robots.txt') as
ROBOTS TXT from dual;
ROBOTS_TXT
--------------
User-agent: *
Allow: /
```
### <span id="page-10-1"></span>Establishing Database Links between RDS Oracle DB Instances over an SSL/TLS Endpoint

Database links can be established between RDS Oracle DB instances over an SSL/TLS endpoint as long as the SSL option is configured for each instance.<sup>11</sup> No further setup is required.

### <span id="page-10-2"></span>Sending Emails Using UTL\_SMTP and Amazon Simple Email Service (Amazon SES)

You can use Amazon SES to send emails on UTL\_SMTP over SSL/TLS.

1. Obtain the relevant AWS Region endpoint and credentials from Amazon SES<u>.</u>12

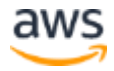

- 2. Obtain a Verisign Symantec based CA certificates<sup>13</sup>
- 3. Create or update an existing wallet containing the relevant certificate. For this example, assume that the wallet has been uploaded to a directory called **SES\_SSL\_WALLET** created through the RDSADMIN utility.

Using your Amazon SES SMTP credentials, send an email through UTL\_SMTP using [this sample code snippet.](#page-15-0)

### <span id="page-11-0"></span>Downloading a File from Amazon S3 to an RDS Oracle DB Instance

Using a utility similar to the **s3\_download\_presigned\_url** procedure, you can download files from Amazon S3.

For example:

```
BEGIN
 s3 download presigned url(
   'https://<br/>bucket-name>.s3.amazonaws.com/<sub-
directory>/<file>?AWSAccessKeyId=.....',
     p_local_filename => '<local-filename>',
     p_local_directory => '<target-local-directory>',
     p_wallet_directory => 'S3_SSL_WALLET'
  );
END;
/
```
### <span id="page-11-1"></span>Uploading a File from RDS Oracle DB Instance to Amazon S3

Uploading an artifact from your database instance to Amazon S3 is possible through HTTP PUT multipart requests using AWS Signature Version 4 signing. 14

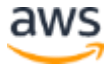

# <span id="page-12-0"></span>**Conclusion**

In this paper, we explained how to create Oracle wallets containing CA certificate bundles and copy them to Amazon RDS for Oracle DB instances. We also provided a few examples that showed how you can use wallets to establish SSL/TLS-based outbound connections. You can extend the steps highlighted in this paper to access any secure endpoint from your Amazon RDS Oracle DB instances.

## <span id="page-12-1"></span>Appendix

<span id="page-12-2"></span>Sample PL/SQL Procedure to Download Artifacts from Amazon S3

```
-- Define your user here
define user='admin';
-- Direct-grant required privs
BEGIN 
  rdsadmin.rdsadmin_util.grant_sys_object('DBA_DIRECTORIES', 
UPPER('&user'));
END;
/
BEGIN
  rdsadmin.rdsadmin_util.grant_sys_object('UTL_HTTP', 
UPPER('&user'));
END;
/
BEGIN
  rdsadmin.rdsadmin_util.grant_sys_object('UTL_FILE', 
UPPER('&user'));
END;
-- Example download procedure
CREATE OR REPLACE PROCEDURE s3_download_presigned_url (
  p_s3_url IN VARCHAR2,
```
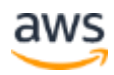

```
 p_local_filename IN VARCHAR2,
  p_local_directory IN VARCHAR2,
  p_wallet_directory IN VARCHAR2 DEFAULT NULL
) AS
  -- Local variables
  l_req utl_http.req;
 1 wallet path VARCHAR2(4000);
 l fh utl file.file type;
  l_resp utl_http.resp;
  l_data raw(32767);
  l_file_size NUMBER;
  l_file_exists BOOLEAN;
  l_block_size BINARY_INTEGER;
  l_http_status NUMBER;
  -- User-defined exceptions
 e https requires wallet EXCEPTION;
 e wallet dir invalid EXCEPTION;
 e http exception EXCEPTION;
BEGIN
  -- Validate input
  IF (regexp_like(p_s3_url, '^https:', 'i') AND 
p_wallet_directory IS NULL) THEN
   raise e https requires wallet;
  END IF;
   -- Use wallet, if specified
  IF (p_wallet_directory IS NOT NULL) THEN
    BEGIN
      SELECT directory path INTO 1 wallet path
      FROM dba_directories 
     WHERE upper(directory name)=upper(p wallet directory);
      utl http.set wallet('file:' || l wallet path);
     EXCEPTION
       WHEN NO_DATA_FOUND
        THEN raise e wallet dir invalid;
    END;
  END IF;
   -- Do HTTP request
   BEGIN
```
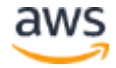

```
l req := utl http.begin request(p s3 url, 'GET',
'HTTP/1.1');
    l fh := utl file.fopen(p local directory, p local filename,
'wb', 32767);
    l resp := utl http.get response(l req);
     -- If we get HTTP error code, write that instead
    l http status := l resp.status code;
   IF (1 http status != 200) THEN
     dbms output.put line('WARNING: HTTP response '
         || l_http_status 
        || \cdot - \cdot || || resp.reason phrase
         || '. Details in ' || p_local_filename
       );
     END IF;
     -- Loop over response and write to file
     BEGIN
       LOOP
        utl http.read raw(l resp, l data, 32766);
        utl file.put raw(l fh, l data, true);
       END LOOP;
     EXCEPTION
      WHEN utl http.end of body THEN
        utl http.end response(l resp);
     END;
     -- Get file attributes to see what we did
    utl file.fgetattr(
     location \Rightarrow p local directory,
     filename \Rightarrow p local filename,
     fexists \Rightarrow 1 file exists,
     file length \Rightarrow l file size,
     block size \Rightarrow 1 block size
     );
    utl file.fclose(l fh);
    dbms output.put line('wrote ' || l_file_size || ' bytes');
  EXCEPTION
     WHEN OTHERS THEN
      utl http.end response(l resp);
     utl file.fclose(l fh);
       dbms_output.put_line(dbms_utility.format_error_stack());
```
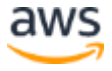

```
dbms_output.put_line(dbms_utility.format_error_backtrace());
      raise;
  END; 
EXCEPTION
  WHEN e https requires wallet THEN
    dbms output.put line('ERROR: HTTPS requires a valid wallet
location');
  WHEN e wallet dir invalid THEN
    dbms output.put line('ERROR: wallet directory not found');
   WHEN others THEN 
       raise;
END s3 download presigned url;
/
```
### <span id="page-15-0"></span>Sample PL/SQL Procedure to Send an Email Through Amazon SES

```
declare
  l_smtp_server varchar2(1024) := 'email-smtp.us-west-
2.amazonaws.com';
  l_smtp_port number := 587;
 l wallet dir varchar2(128) := 'SES SSL WALLET';
  l_from varchar2(128) := 'user@lorem-ipsum-dolar';
  l_to varchar2(128) := 'user@lorem-ipsum-dolar';
 l user varchar2(128) := '<USERNAME>';
  l_password varchar2(128) := '<PASSWORD>';
  l_subject varchar2(128) := 'Test subject';
 1 wallet path varchar2(4000);
 1 conn utl smtp.connection;
 l reply utl smtp.reply;
 l replies utl smtp.replies;
begin
  select 'file:/' || directory path into l wallet path from
dba directories where directory name=l wallet dir;
```
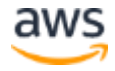

```
 -- open a connection
  l_reply := utl_smtp.open_connection(
   host \Rightarrow 1 smtp server,
   port \Rightarrow 1 smtp port,
   c \Rightarrow 1 conn,
   wallet path \Rightarrow l wallet path,
   secure connection before smtp => false
  );
 dbms output.put line('opened connection, received reply ' ||
l reply.code || \cdot |' || i reply.text);
  -- get supported configs from server
 l replies := utl smtp.ehlo(l conn, 'localhost');
 for r in 1..1 replies.count loop
   dbms output.put line('ehlo (server config) : ' ||
l replies(r).code || '/' || l replies(r).text);
  end loop;
  -- STARTTLS
 l reply := utl smtp.starttls(l conn);
 dbms output.put line('starttls, received reply ' ||
l reply.code || '/' || l reply.text);
 --
 l replies := utl smtp.ehlo(l conn, 'localhost');
 for r in 1..1 replies.count loop
    dbms output.put line('ehlo (server config) : ' ||
l replies(r).code || '/' || 1 replies(r).text);
  end loop;
 utl smtp.auth(1 conn, 1 user, 1 password,
utl_smtp.all_schemes);
 utl smtp.mail(l conn, l from);
 utl smtp.rcpt(l conn, l to);
 utl smtp.open data l conn);
 utl smtp.write data(l conn, 'Date: ' || to_char(SYSDATE, 'DD-
MON-YYYY HH24:MI:SS') || utl_tcp.crlf);
 utl smtp.write data(1 conn, 'From: ' || 1 from ||
utl tcp.crlf);
 utl smtp.write data(l conn, 'To: ' || l to || utl tcp.crlf);
 utl_smtp.write_data(l_conn, 'Subject: ' || l_subject ||
utl tcp.crlf);
```
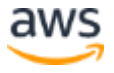

```
utl smtp.write data(l conn, '' || utl tcp.crlf);
  utl smtp.write data(l conn, 'Test message.' || utl tcp.crlf);
 utl smtp.close data(l conn);
  l reply := utl smtp.quit(l conn);
exception
  when others then
   utl smtp.quit(l conn);
    raise;
end;
/
```
## **Notes**

- <sup>1</sup> <https://aws.amazon.com/rds/>
- <sup>2</sup> <https://aws.amazon.com/vpc/>
- <sup>3</sup> <https://aws.amazon.com/ec2/>

4

[http://docs.aws.amazon.com/AmazonRDS/latest/UserGuide/USER\\_VPC.Wo](http://docs.aws.amazon.com/AmazonRDS/latest/UserGuide/USER_VPC.WorkingWithRDSInstanceinaVPC.html#USER_VPC.Non-VPC2VPC) [rkingWithRDSInstanceinaVPC.html#USER\\_VPC.Non-VPC2VPC](http://docs.aws.amazon.com/AmazonRDS/latest/UserGuide/USER_VPC.WorkingWithRDSInstanceinaVPC.html#USER_VPC.Non-VPC2VPC)

5

[http://docs.aws.amazon.com/AmazonRDS/latest/UserGuide/CHAP\\_Oracle.h](http://docs.aws.amazon.com/AmazonRDS/latest/UserGuide/CHAP_Oracle.html#Oracle.Concepts.ONA) [tml#Oracle.Concepts.ONA](http://docs.aws.amazon.com/AmazonRDS/latest/UserGuide/CHAP_Oracle.html#Oracle.Concepts.ONA)

6

[http://docs.aws.amazon.com/AmazonRDS/latest/UserGuide/Appendix.Oracl](http://docs.aws.amazon.com/AmazonRDS/latest/UserGuide/Appendix.Oracle.CommonDBATasks.System.html#Appendix.Oracle.CommonDBATasks.CustomDNS) [e.CommonDBATasks.System.html#Appendix.Oracle.CommonDBATasks.Cust](http://docs.aws.amazon.com/AmazonRDS/latest/UserGuide/Appendix.Oracle.CommonDBATasks.System.html#Appendix.Oracle.CommonDBATasks.CustomDNS) [omDNS](http://docs.aws.amazon.com/AmazonRDS/latest/UserGuide/Appendix.Oracle.CommonDBATasks.System.html#Appendix.Oracle.CommonDBATasks.CustomDNS)

<sup>7</sup> <https://www.digicert.com/digicert-root-certificates.htm>

<sup>8</sup> <https://docs.oracle.com/database/121/DBSEG/asoappf.htm#DBSEG610>

<sup>9</sup> <http://docs.aws.amazon.com/cli/latest/userguide/using-s3-commands.html>

<sup>10</sup> <http://docs.aws.amazon.com/cli/latest/reference/s3/presign.html>

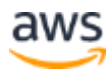

11

- [https://docs.aws.amazon.com/AmazonRDS/latest/UserGuide/Appendix.Orac](https://docs.aws.amazon.com/AmazonRDS/latest/UserGuide/Appendix.Oracle.Options.SSL.html) [le.Options.SSL.html](https://docs.aws.amazon.com/AmazonRDS/latest/UserGuide/Appendix.Oracle.Options.SSL.html)
- <sup>12</sup> [https://docs.aws.amazon.com/ses/latest/DeveloperGuide/send-email](https://docs.aws.amazon.com/ses/latest/DeveloperGuide/send-email-smtp.html)[smtp.html](https://docs.aws.amazon.com/ses/latest/DeveloperGuide/send-email-smtp.html)

<sup>13</sup><https://www.symantec.com/theme/roots>

<sup>14</sup> [https://docs.aws.amazon.com/AmazonS3/latest/API/sigv4-authentication-](https://docs.aws.amazon.com/AmazonS3/latest/API/sigv4-authentication-HTTPPOST.html)[HTTPPOST.html](https://docs.aws.amazon.com/AmazonS3/latest/API/sigv4-authentication-HTTPPOST.html)